# **Schnelleinstieg Entwicklung**

# Schnelleinstieg Entwicklung

**Eclipse** 

## **Nuclos Server**

#### **Tomcat**

Zusätzliche Einstellungen

In (View) Server -> (Doppelclick) Overview -> (Link) Open launch configuration -> (Reiter) Arguments -> (Textbox) VM arguments **zusätzlich** folgendes einfügen:

-ea -Dfunctionblock.dev=true -Djava.awt.headless=true -Xmx1024m -Xms512m -XX:MaxPermSize=256m -XX:PermSize=128m -XX:+UseThreadPriorities -XX:+PrintGCTimeStamps -XX:+HeapDumpOnOutOfMemoryError -XX:+CMSClassUnloadingEnabled

FlightRecorder (ab 7u40)

```
-XX:+UnlockCommercialFeatures
-XX:+FlightRecorder
-XX:StartFlightRecording=defaultrecording=true
-XX:FlightRecorderOptions=defaultrecording=true,disk=true,dumponexit=true,dumponexitpath=/home/tpasch2,
maxsize=2G
```
Links

• [Tomcat Administration](https://wiki.nuclos.de/display/Installationsanleitung/Tomcat+Administration)

## **Nuclos Client**

### **Launch Configuration**

Zusätzliche Einstellungen

In (Icon) Debug/Run -> (Pulldown Menü) Debug/Run Configurations... -> (Tree Node) Java Application -> (Leaf Node) nuclos-client-instrument -> (Reiter) Arguments -> (Textbox) VM arguments folgendes eintragen:

```
-Dlog4j.url=file:///PATH_TO_LOG/log4j.properties
-ea 
-ms256m -mx768m
-XX:PermSize=128M -XX:MaxPermSize=256M -XX:+UseThreadPriorities
-Dsun.awt.disablegrab=true
-Dcom.sun.management.jmxremote="true"
-Dserver=http://localhost:8081/nuclos-war
-Dfunctionblock.dev=true
```
Optionale Parameter:

Überspringen des Versionsvergleichs beim Client Start:

Seit 4.3.0. Wenn der Parameter vorhanden ist (kein Wert oder ähnliches), dann wird der Nuclos-Versionsvergleich zw. Server und Client beim Starten des Clients übersprungen. Nur für Entwickler gedacht, nicht für Produktiv-Einsatz.

-DskipVersionComparison

#### **Launch Configuration Webstart**

In diesem Fall existiert eine Nuclos installation ohne Entwicklungsumgebung. Es soll ein erweitertes Logging für den Client aktiviert werden.

Für den Client muss nun folgendes gemacht werden:

Zunächst wird eine Propertiesdatei für Log4j erstellt, z.B. log4j.properties. In diesem Beispiel soll erweitertes Logging für GenericObjectCollectController und CompleteGenericObjectsStrategie erfolgen

#### **/tmp/log4j.properties**

```
# Client side logging configuration (production)
log4j.rootLogger = INFO, stdout, logfile
log4j.appender.stdout = org.apache.log4j.ConsoleAppender
log4j.appender.stdout.layout = org.apache.log4j.PatternLayout
log4j.appender.stdout.layout.ConversionPattern = %d{ISO8601} %-5p [%c] %m%n
log4j.appender.logfile = org.nuclos.common.logging.CommonDailyRollingFileAppender
log4j.appender.logfile.File = ${java.io.tmpdir}/nuclos_client
log4j.appender.logfile.Append = true
log4j.appender.logfile.MaxBackupDays = 5
log4j.appender.logfile.DatePattern = '_'yyyy-MM-dd'.log'
log4j.appender.logfile.layout = org.apache.log4j.PatternLayout
log4j.appender.logfile.layout.ConversionPattern = %d{ISO8601} %-5p [%c] %m%n
log4j.logger.org.nuclos.client.genericobject.GenericObjectCollectController=TRACE
log4j.logger.org.nuclos.client.ui.collect.strategy.CompleteGenericObjectsStrategy=TRACE
\sim
```
Damit dieses Logging geladen wird muss unter dem Nuclos Installationsverzeichnis in der Datei webapp/app/client.properties folgende Zeile eingefügt werden:

log4j.url=<Pfad zur Konfigurationsdatei> evtl. mit file:/// Protokoll falls die einfache Angabe nicht funktioniert

#### **<nuclos-base>/webapp/app/client.properties**

```
#DO NOT EDIT! Generated by Nuclos Installer
#Fri Sep 26 14:47:41 CEST 2014
java.util.prefs.PreferencesFactory=org.nuclos.common.preferences.NuclosPreferencesFactory
jnlp.concurrentDownloads=2
jnlp.packEnabled=true
nuclos.client.singleinstance=false
#file:///tmp/log4j.properties oder file:/C:/tmp/log4j.properties 
log4j.url=/tmp/log4j.properties
```
Um das Logging zu betrachten muss noch die Client Konsole für den Webstart aktiviert werden, hierzu unter den Erweiterten Einstellung "Konsole anzeigen" aktivieren:

Um die Einstellungen zu öffnen wird folgender Befehl aufgerufen. Alternativ über das Startmenü nach Java Suchen.

javaws -viewer

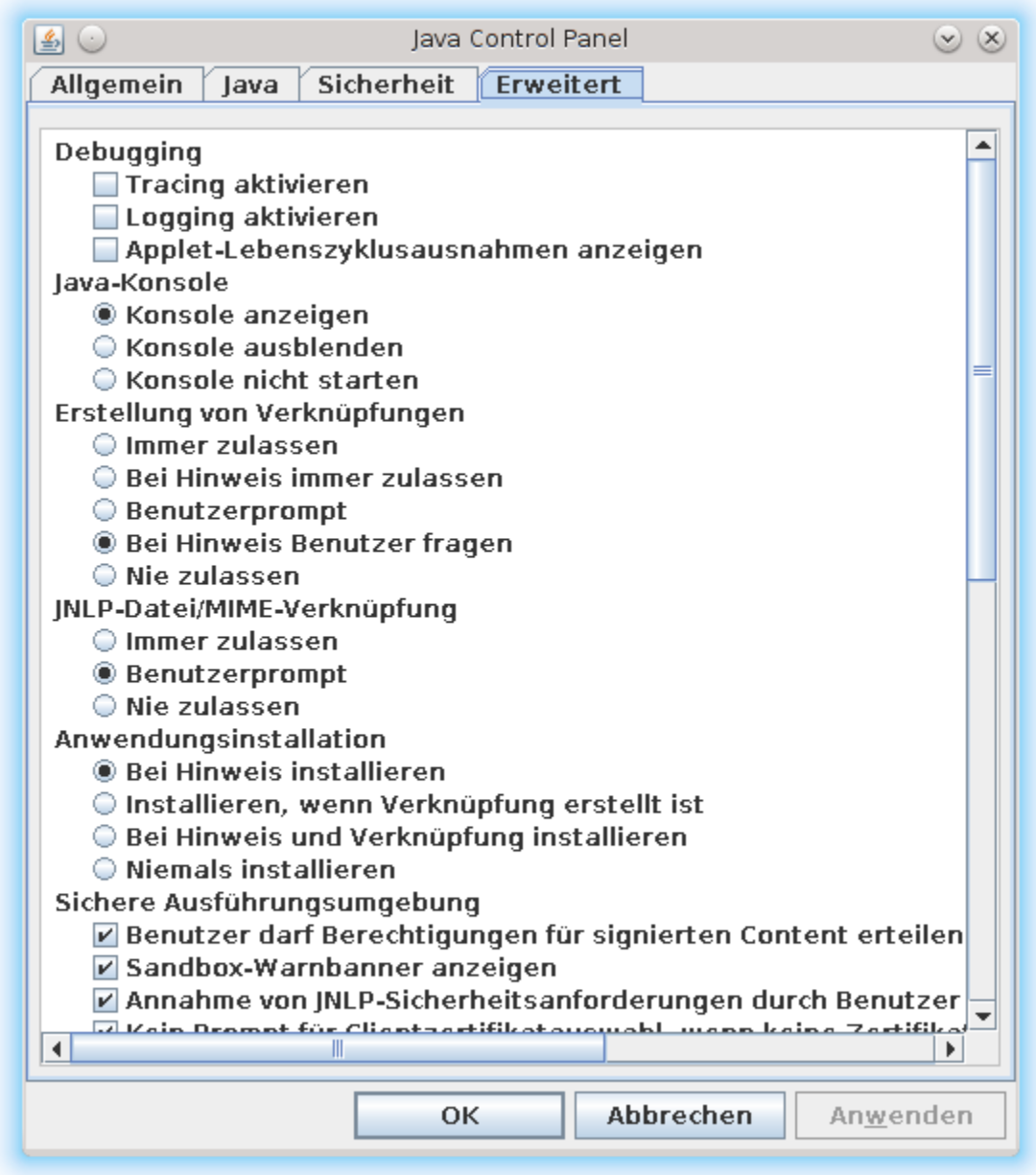

## Kommandozeile

## **Nuclos Client**

### **Mittels Maven (mvn)**

Es ist möglich, einen Nuclos Client mittels mvn direkt aus den ausgecheckten Quellen auf der Kommandozeile zu starten:

```
cd nuclos-client
mvn exec:java -Dserver=http://localhost:8089/nuclos-war/ -Dexec.mainClass=org.nuclos.client.main.Main
```
#### Links mvn

- [3 ways to run java main from maven](http://www.vineetmanohar.com/2009/11/3-ways-to-run-java-main-from-maven/)
- [configuring maven to run your java application](https://redstack.wordpress.com/2010/12/22/configuring-maven-to-run-your-java-application/)

## Links/Querverweise im Wiki

[Entwicklungsumgebung](https://wiki.nuclos.de/display/Entwicklung/Entwicklungsumgebung)